# Support Case Manager (SCM) Leitfaden für Lizenzanfragen zu SPA-/unbefristeten Verkaufsaufträgen

# Inhalt

**Überblick** Verfahren Zusätzliche Tipps/Richtlinien Wichtige Hinweise Leitfaden zur Fehlerbehebung

# Überblick

In diesem Dokument wird das Verfahren zum Auslösen von Serviceanfragen mithilfe des Support Case Manager (SCM) für alle BroadWorks-Softwarelizenzierungsanfragen beschrieben.

SLAs: Die übliche SLA für eine Lizenzanfrage beträgt 5-7 Werktage. Der SLA-Zeitraum kann länger sein, wenn Genehmigungen von der Finanzabteilung und der Rechtsabteilung erforderlich sind. Die SLA-Zeit kann in Abhängigkeit von der Anzahl der Anforderungen in der Warteschlange oft verkürzt werden. Je detaillierter die Informationen sind und je klarer die Anfrage ist, desto kürzer ist auch der SLA-Zeitrahmen.

# Verfahren

Gehen Sie folgendermaßen vor, um Tickets über SCM einzugeben:

1. Geben Sie Ihre Anmeldeinformationen ein, indem Sie sich anmelden bei <http://www.cisco.com/go/scm>

2. Klicken Sie im linken Bereich auf "Open New Case" (Neues Ticket öffnen).

- 3. Wählen Sie "Softwarelizenzierung".
- 4. Wählen Sie im rechten Bereich "BroadWorks > Commercial (bzw. Sales Order)".

5. Gehen Sie zur rechten Seite, und wählen Sie Perpetual Licenses (Unbefristete Lizenzen) oder SPA aus.

6. Dann drücke "Open Case"

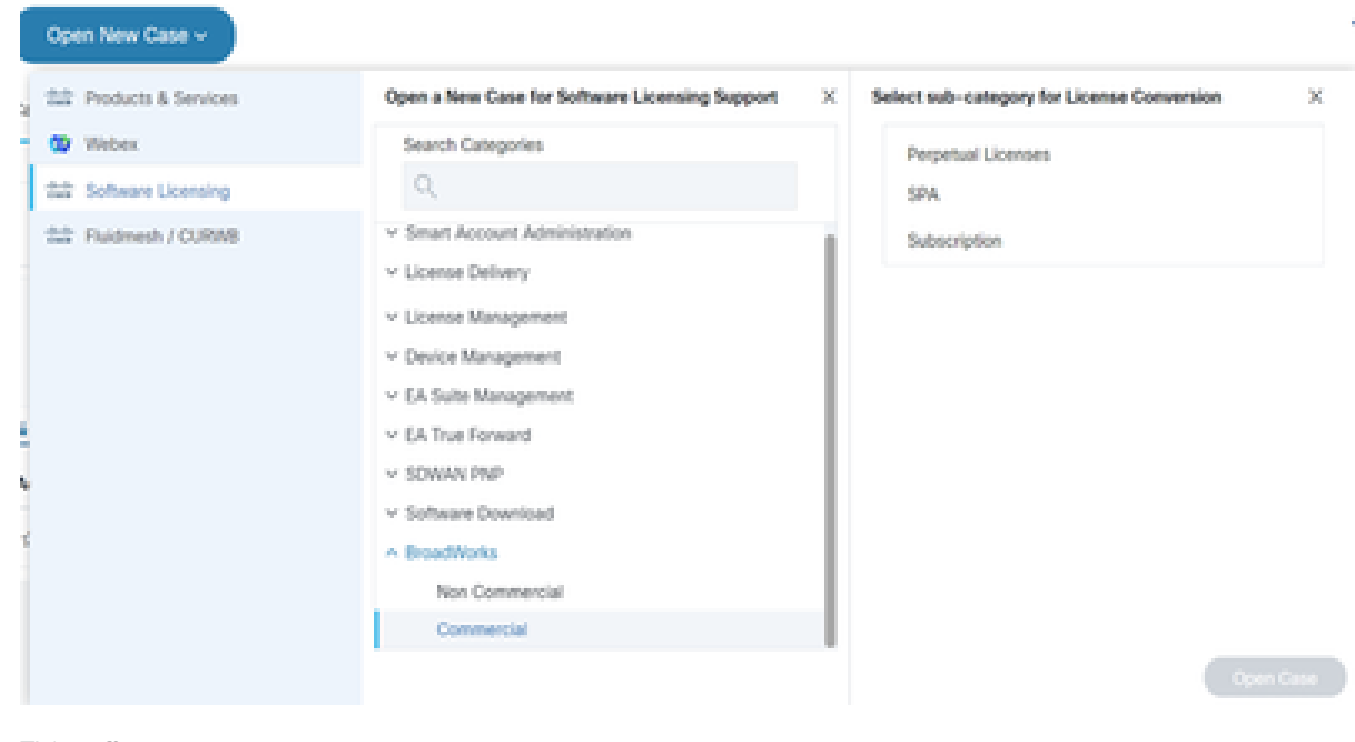

- Ticket öffnen
- 7. Unbefristete/SPA Commercial-Lizenzen anfordern

\* Die meisten Felder sind selbsterklärend und/oder in den einzelnen Abschnitten mit Blasen versehen.

7.1 Account-zu-Lizenz - Name und C-Nummer

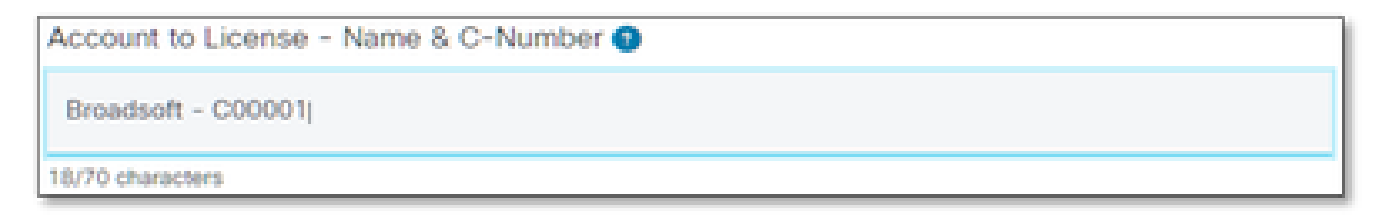

Konto für Lizenz

#### 7.2 PO-Nummer/DID-Nummer

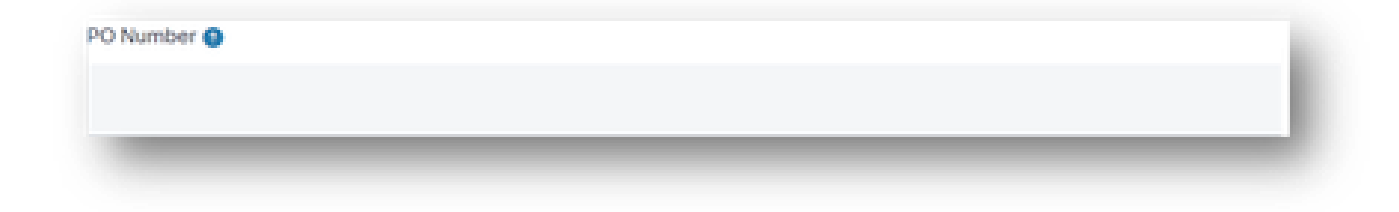

Bestellnummer

#### 7.3 Systemname(n)

System Name(s) <sup>O</sup>

Systemname(n)

#### 7.4 Angeforderte Version(en)

Release(s) Requested @

Angeforderte Version(en)

#### 7.5 Konfiguration der Lizenzverwaltung

License Management Configuration @

Select one

Lizenzverwaltungskonfiguration

#### 7.6 Zuteilungsanweisungen

Allocation Instructions (optional) @

Zuteilungsanweisungen

#### 7.7 Zusätzliche Hinweise

Additional Notes (optional)

Zusätzliche Hinweise

#### 7.8 Derzeitige, NICHT zu entfernende Temps

Current Temps NOT to be Removed (optional) @

Aktuelle, NICHT zu entfernende Temps

#### 7.9 E-Mail-Adresse(n) für die Lizenzverteilung

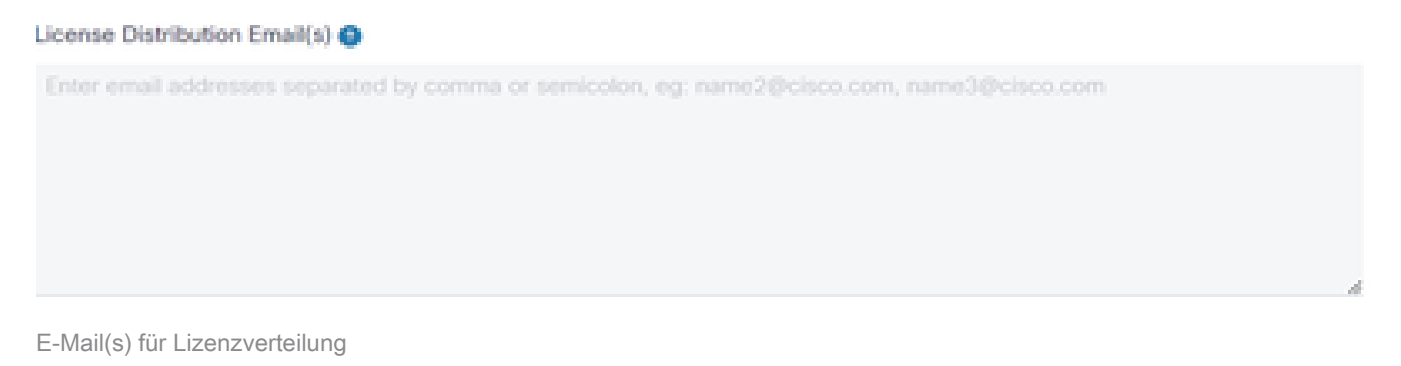

#### 7.10 Telefonnummer

#### Telephone Number (optional)

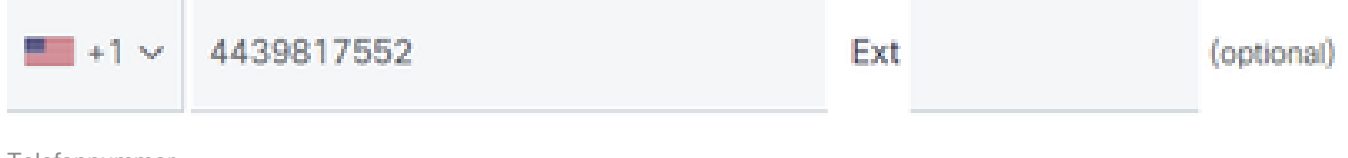

Telefonnummer

#### 7.11 E-Mail-Adresse

**Email Address** 

7.12 Drücken Sie die Schaltfläche "Submit Case" (Supportanfrage einreichen).

## Zusätzliche Tipps/Richtlinien

• Bitte verwenden Sie diese unter Ihren vorhandenen BW-Lizenzdateien als Referenz beim Ausfüllen des Formulars.

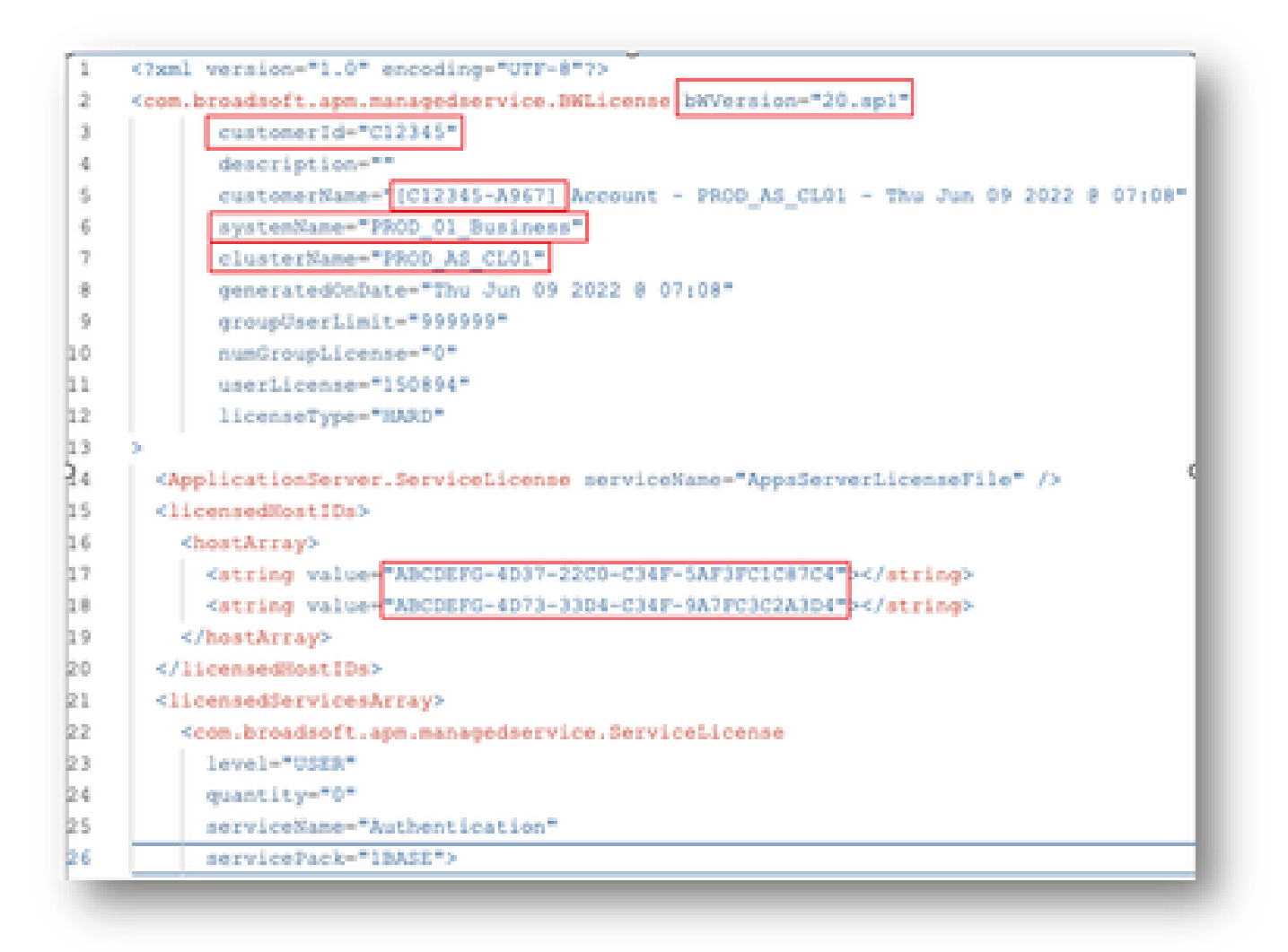

Die Bereitstellung präziser und präziser Informationen trägt wesentlich dazu bei, • Verzögerungen zu vermeiden.

### Wichtige Hinweise

Die Hilfe "Jetzt chatten" ist derzeit nicht für die Unterstützung von BroadWorks-•Lizenzanfragen konfiguriert.

- Unterstützende Dateien können sofort nach Erstellung des Tickets hochgeladen werden.
- Falls Änderungen erforderlich sind, fügen Sie bitte einen aktuellen technischen Support oder GET von den betroffenen AS-Clustern hinzu.
	- Das Hinzufügen eines GET- oder technischen Supports trägt zudem erheblich dazu bei, mehrdeutige oder unvollständige Details zu vermeiden.
- Alle Korrespondenz muss im Ticket erfolgen.
	- Nachdem Sie Ihre Lizenz erhalten haben, bestätigen Sie bitte, dass sie korrekt installiert ist, damit wir wissen, dass Ihre Cluster in gutem Zustand sind und wir das SR/Ticket schließen können. ○

### Leitfaden zur Fehlerbehebung

Wenn Sie das SCM zum ersten Mal verwenden, haben Sie möglicherweise keinen Zugriff darauf, und Ihr Profil ist möglicherweise noch nicht definiert.

Erstellen Sie Ihr Profil wie folgt:

- 1. Klicken Sie auf diesen Link<u>: https://id.cisco.com/ui/v1.0/profile-ui</u>, und befolgen Sie die Anweisungen zur Eingabe und Verwaltung Ihres Profils. ODER,
- 2. Telefonischen Support erhalten Sie über folgenden Link: [https://www.cisco.com/c/en/us/support/web/tsd-cisco-worldwide-contacts.html \(](https://www.cisco.com/c/de_de/support/web/tsd-cisco-worldwide-contacts.html)US-Support-Nummer: 1 800 553 2447).
- Wenn Sie Ihre Anmeldeinformationen immer noch nicht richtig erstellen können, senden Sie 3. eine E-Mail an [bwlicensemanager@cisco.com,](mailto:bwlicensemanager@cisco.com) damit wir Ihnen weiter helfen können.

#### Informationen zu dieser Übersetzung

Cisco hat dieses Dokument maschinell übersetzen und von einem menschlichen Übersetzer editieren und korrigieren lassen, um unseren Benutzern auf der ganzen Welt Support-Inhalte in ihrer eigenen Sprache zu bieten. Bitte beachten Sie, dass selbst die beste maschinelle Übersetzung nicht so genau ist wie eine von einem professionellen Übersetzer angefertigte. Cisco Systems, Inc. übernimmt keine Haftung für die Richtigkeit dieser Übersetzungen und empfiehlt, immer das englische Originaldokument (siehe bereitgestellter Link) heranzuziehen.